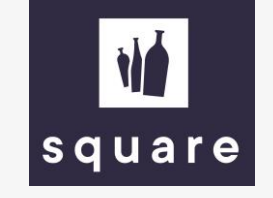

## Handleiding

Download de actuele stock & prijslijst

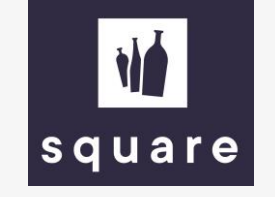

## Download de actuele stock & prijslijst

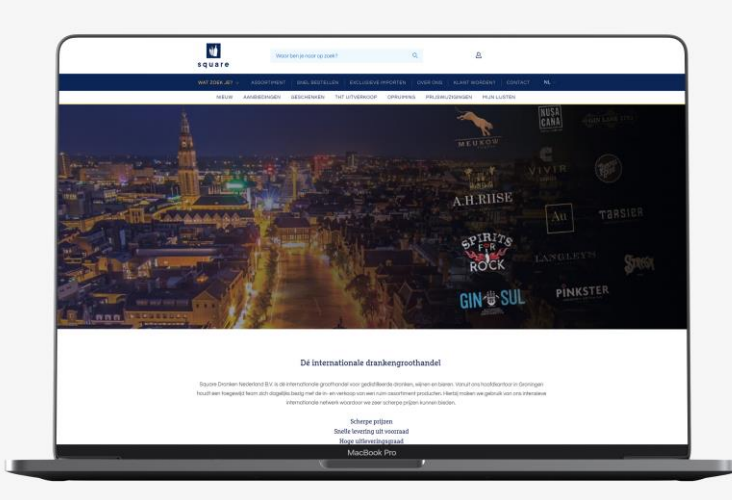

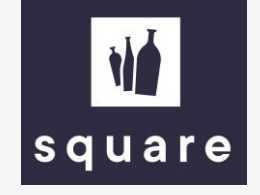

Log in op onze website om je gepersonaliseerde prijslijst te downloaden.

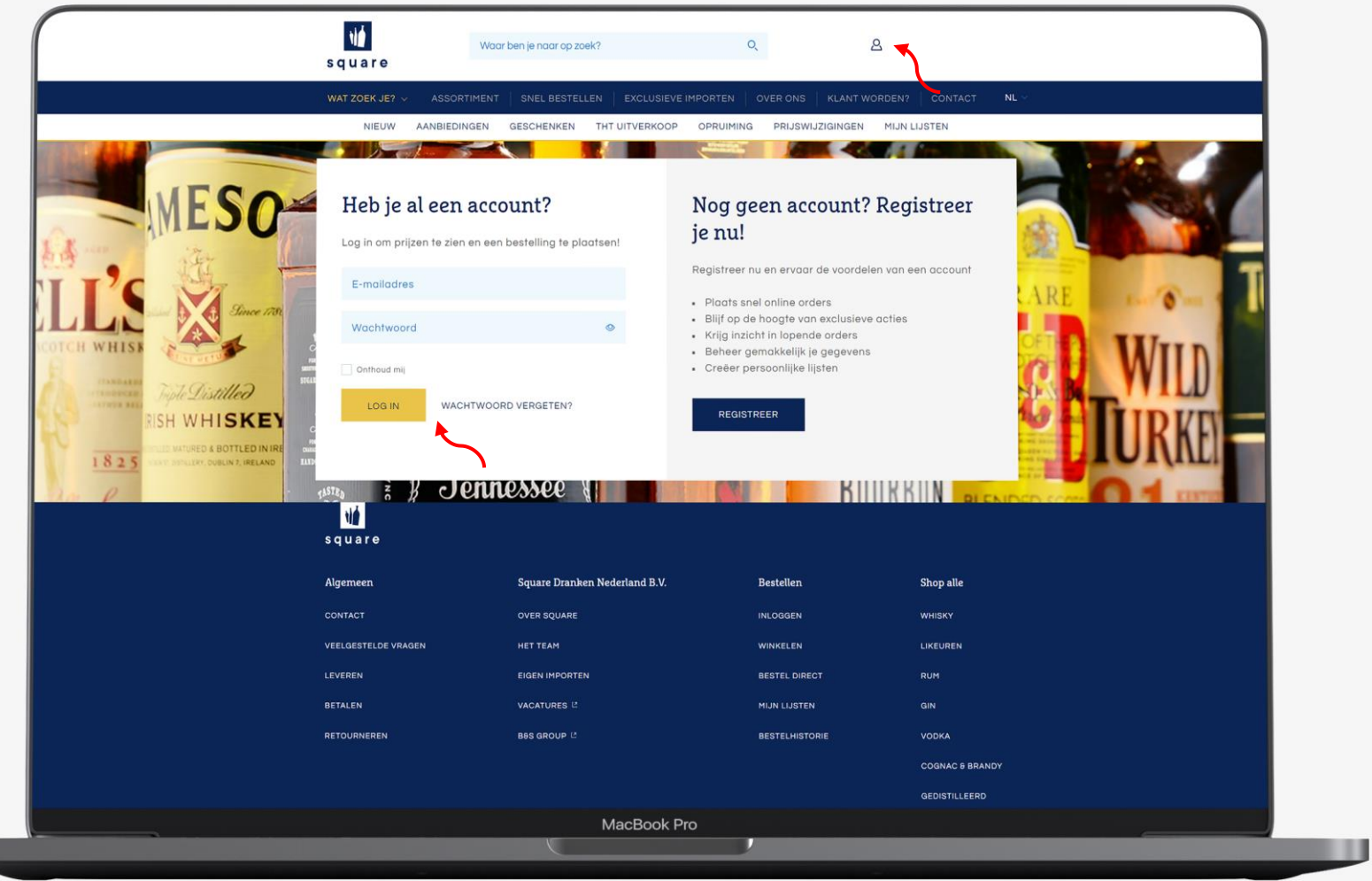

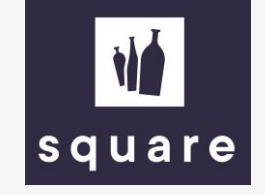

Ga naar de winkelwagen en klik op 'genereer de actuele prijslijst' om de prijslijst te versturen naar je mailadres.

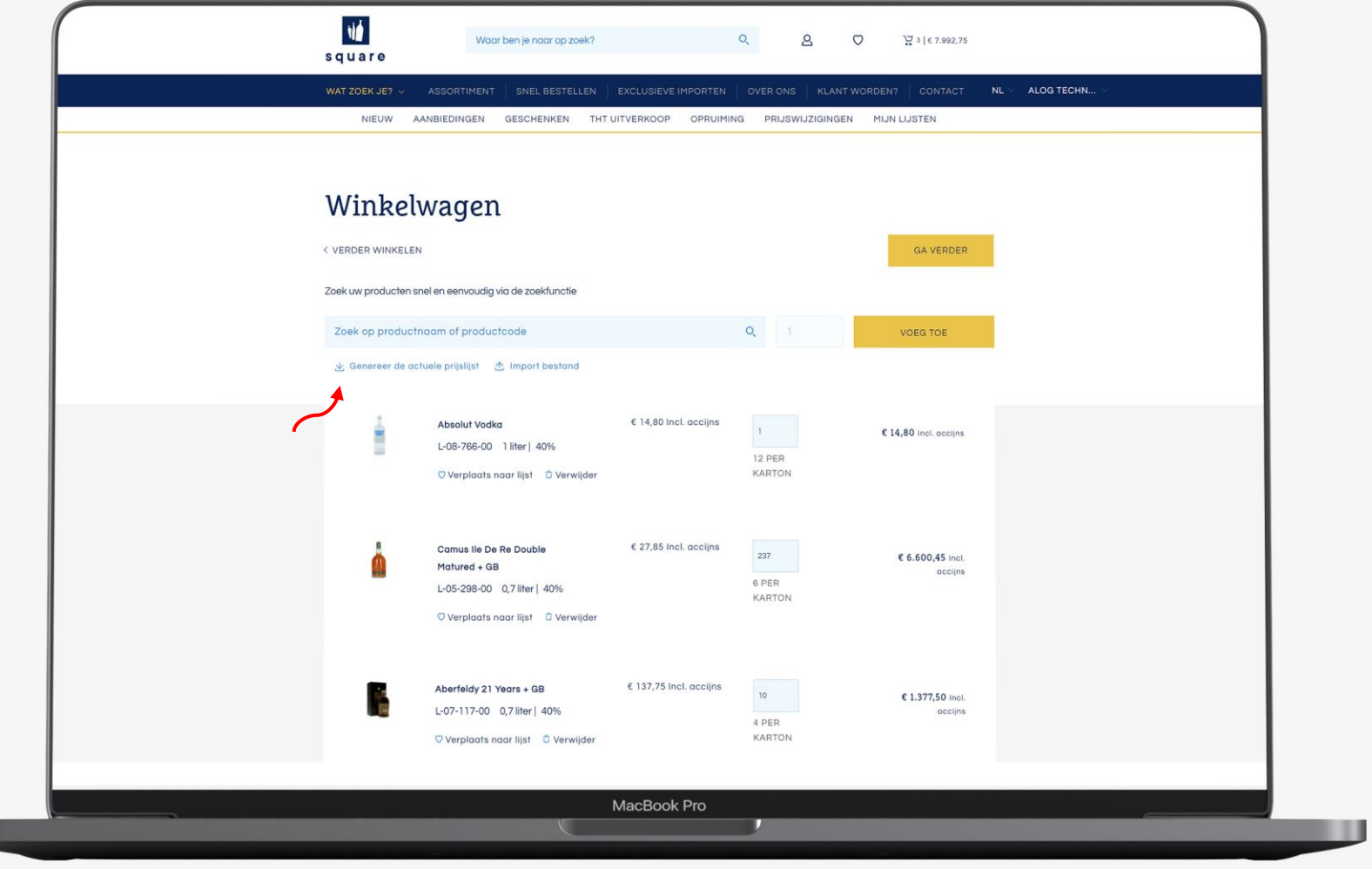

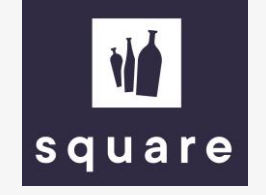

De lijst is eens per 24u te downloaden. Mocht je de lijst vaker willen hebben, neem dan contact op met je accountmanager. Als de lijst succesvol is gegenereerd dan krijg je deze melding te zien.

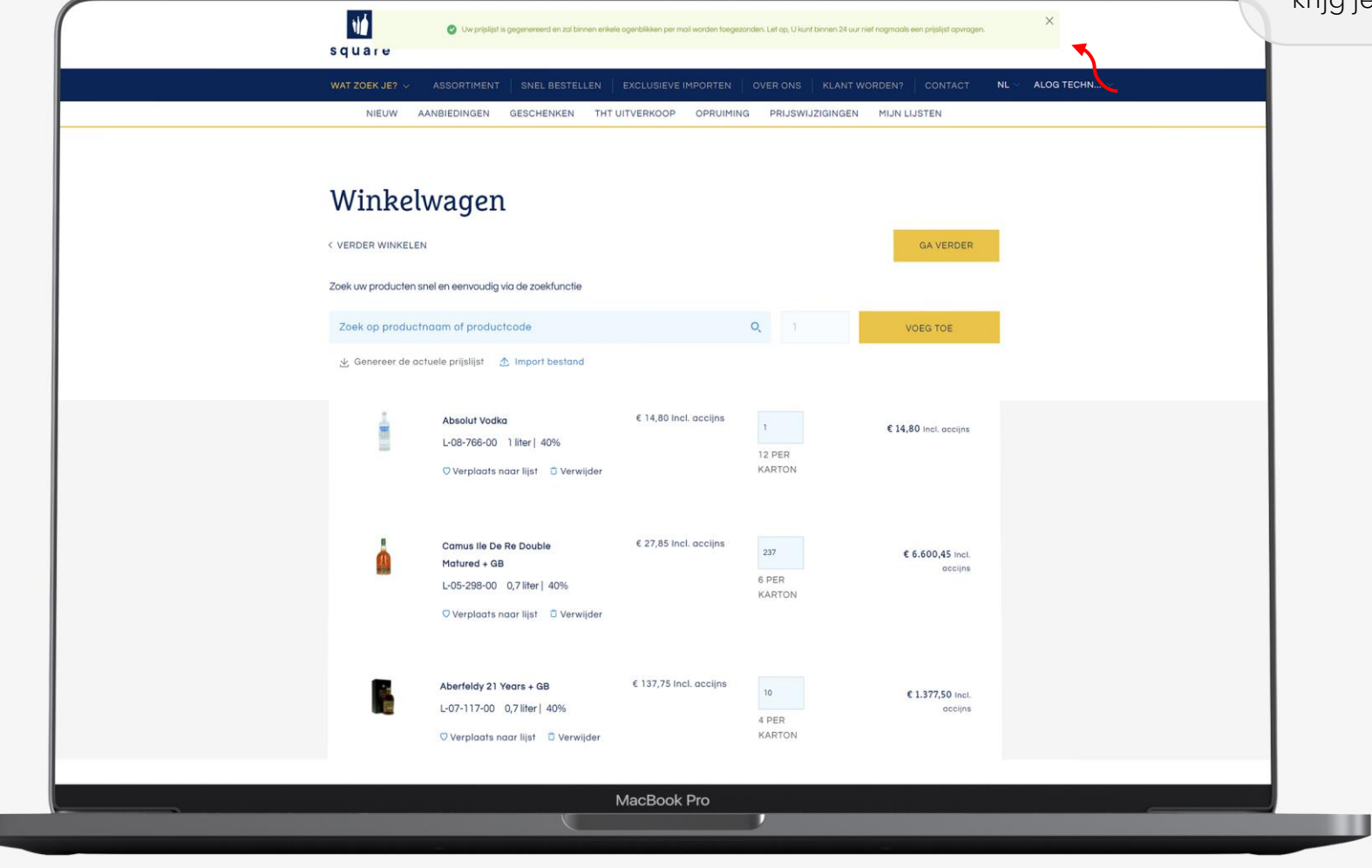

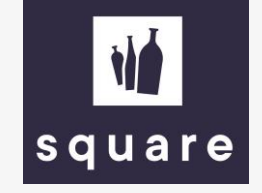

Ga naar je mailapplicatie. Het kan 1-2 minuten duren voordat je de mail ontvangt. Niks ontvangen? Check ook je spamfilter.

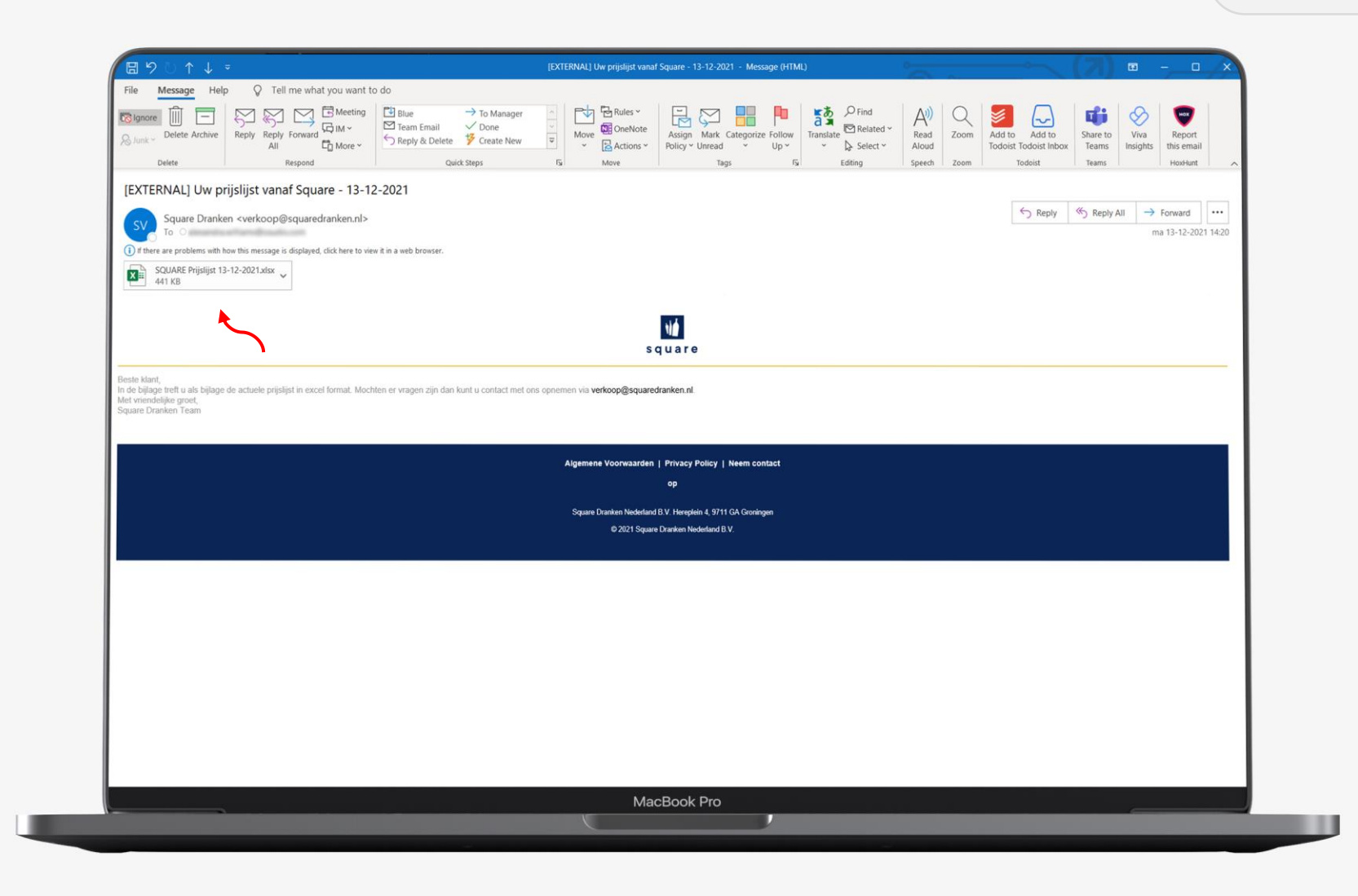

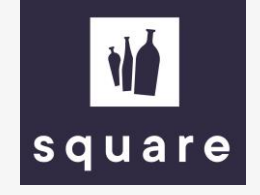

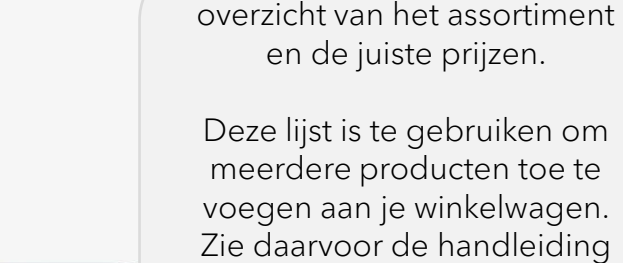

In het Excelbestand vind je een

'bestellen met de prijs & stocklijst'.

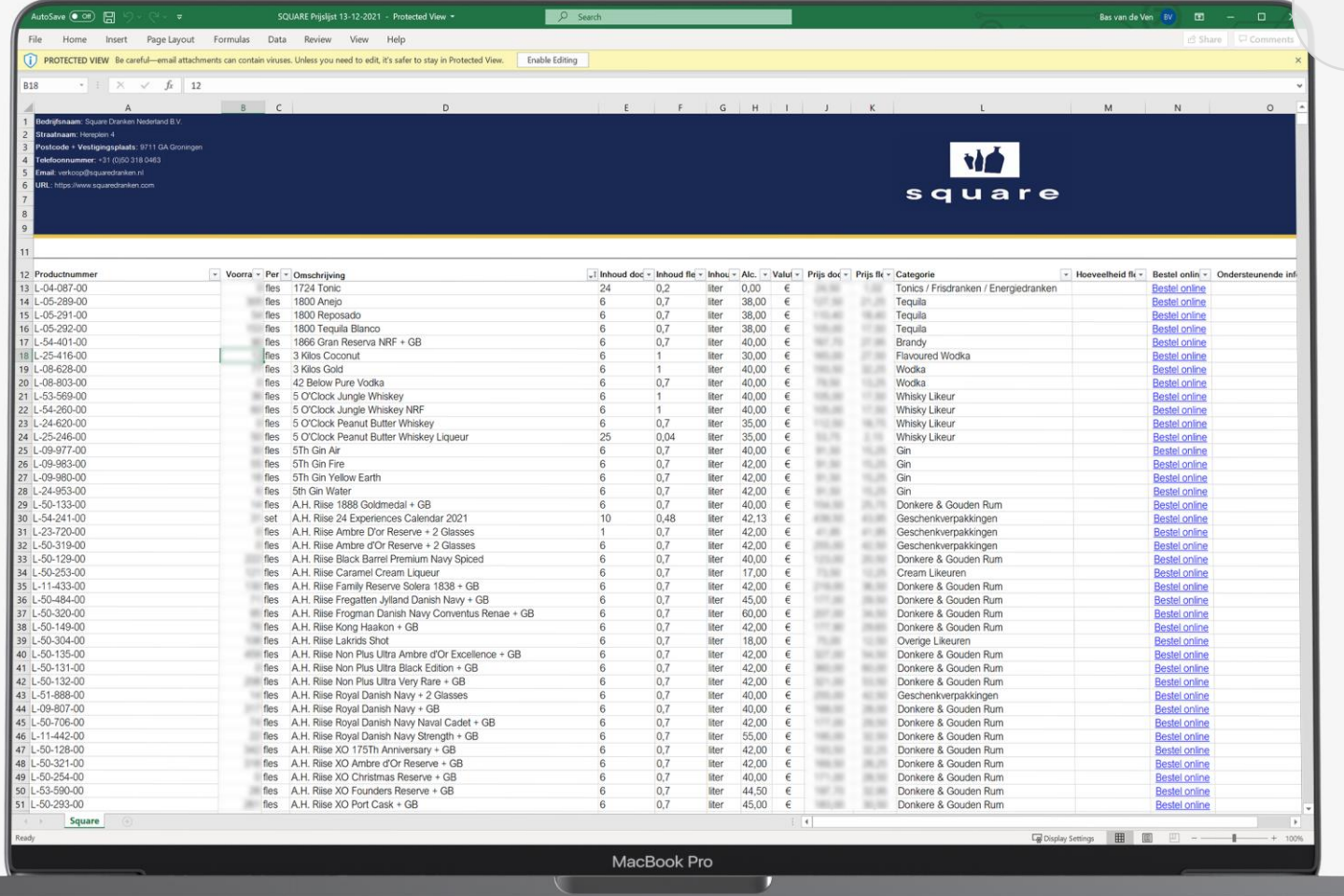

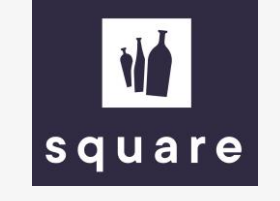

## Eenvoudig meerdere producten toevoegen aan je winkelwagen?

Bekijk de tweede handleiding 'bestellen met de prijs & stocklijst'.